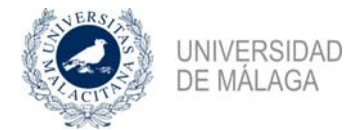

**Gerencia** 

Servicio de Contabilidad

# 14/10/2019

# **Nota informativa Contabilidad 2/2019 – Lote y grupo en el inventario**

## 1. Introducción

Han surgido algunas dudas sobre el empleo de la funcionalidad *grupo* en el módulo de inventario que, junto con algunos otros casos, aconsejan la elaboración de esta nota a petición de algunos compañeros.

De acuerdo con las funciones contempladas en el Plan de Ordenación de Recursos Humanos de la Universidad de Málaga, el mantenimiento del inventario de bienes corresponde al Servicio de Contabilidad, por lo que consideramos que es el servicio competente para la emisión de la presente instrucción. No obstante, este documento ha sido consensuado con los responsables de otras unidades con los objetivos de atender las demandas de los usuarios y simplificar procedimientos, sin perjuicio de reflejar la imagen fiel de la entidad en el sistema de información contable.

Igual que ocurre con otros estudios, el caso que aquí nos ocupa no ofrece una solución para todos los inconvenientes que están sufriendo los gestores económicos, por lo que se ha procurado tomar la decisión más favorable en su conjunto, de acuerdo con los objetivos mencionados en el párrafo anterior.

## 2. Funcionalidad *grupo*

La puesta en funcionamiento del módulo de inventario vía web ha venido precedida de un programa de formación para familiarizar a los usuarios con la nueva herramienta. Durante su impartición se mencionó la posibilidad de usar en el campo *cantidad* la figura *grupo* prevista para el inventario de bienes homogéneos.

Sin embargo, la utilización de esta entidad entra en conflicto con la regulación dada para los lotes en nuestra normativa, además de producir pérdidas de información en contabilidad al refundir en una etiqueta más de un bien. De la misma forma, los bienes registrados en grupo verían complicada su gestión ante determinadas incidencias, como bajas o pérdidas de valor, por no estar aquellos individualizados en el sistema de información contable.

Por estos motivos, se ha decidido prescindir de la utilización de la opción *grupo* en el inventario de bienes muebles.

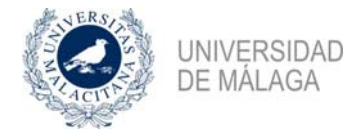

### 3. Adquisición de lotes o conjuntos de bienes

#### 3.1 Concepto de lote

De acuerdo con el artículo 189. c) del Reglamento de Régimen Económico y Financiero de la Universidad de Málaga, *serán inventariables aquellos bienes que, aun no siendo su valor individual igual o superior al de 300 euros (IVA excluido), el total de los mismos supere esta cifra y constituya un conjunto identificado con destino la misma dependencia*.

#### 3.2 Inconvenientes del lote

El precepto mencionado pretende salvar el supuesto de no inventariar los bienes de valor, precio o coste de adquisición unitario inferior a 300 euros (IVA excluido) cuando por su número originaría un desfase considerable entre el valor real del inventario y el registrado en contabilidad. De esta manera, el recurrente caso de las sillas para un salón de actos nos serviría de ejemplo. Una compra de 500 sillas a 100 euros cada una provocaría una desviación de 50.000 euros en el inmovilizado real de la Universidad con respecto al registrado en el sistema de información si no se hubiera regulado la figura del lote.

No obstante, la utilización del concepto del lote también ha generado algunos problemas. Así, la compra de 40 unidades de memorias USB de 10 euros cada una nos obligaría a inventariar estos bienes, a pesar de que el valor total, 400 euros, no sea muy representativo.

Tras las numerosas dudas que ha suscitado el concepto de lote, y con el objetivo básico de simplificar los procedimientos, hemos decidido abandonar esta figura. No obstante, la aplicación de esta instrucción no podrá ser efectiva hasta el inicio del ejercicio 2020, fecha en la que surtirá efectos la modificación que necesariamente debe recoger el artículo 189.c) del Reglamento de Régimen Económico y Financiero.

#### 3.3 Elemento único para un conjunto de bienes

El material bibliográfico seguirá registrándose en el sistema de información contable de forma conjunta, asignándole una etiqueta para toda la compra, puesto que el detalle se encuentra recogido en el catálogo de fondos bibliográficos de la Universidad de Málaga.

Para facilitar la tarea, se describe la secuencia de los pasos a seguir:

1º En la ficha *Inventario* del Justificante del gasto, seleccionamos la opción *Inventariar* de la lista desplegable, marcando las líneas que deseemos asociar a un elemento.

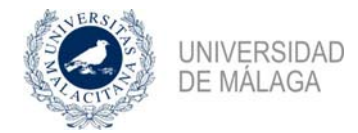

**Gerencia** 

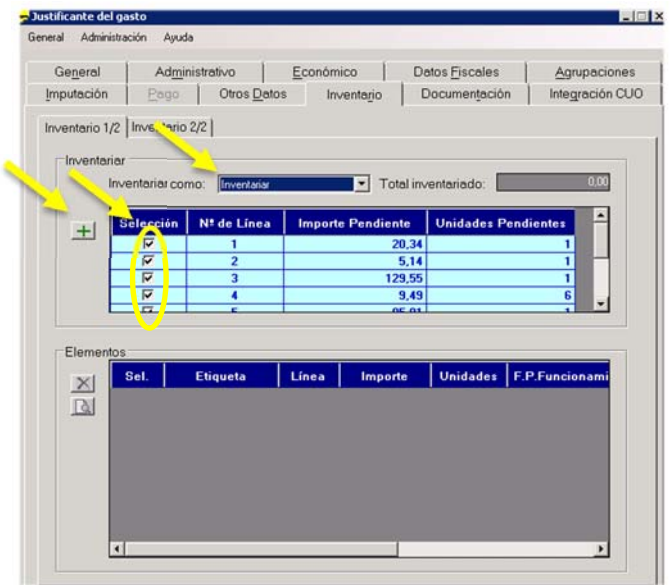

 $2^{\circ}$  Pulsamos el botón  $\pm$  para acceder a la siguiente pantalla.

3º Anotamos *1* en el campo *Nº de elementos* y pulsamos *Aceptar* para continuar el registro del elemento en el módulo de Inventario.

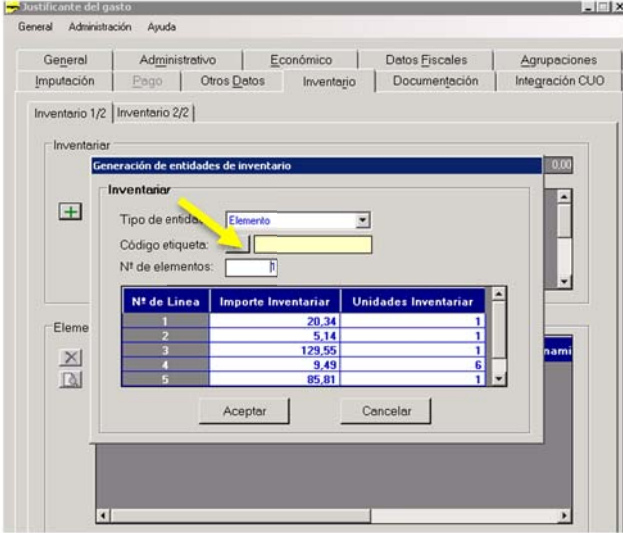

4º En el campo *Número de elementos*, seleccionamos *Uno* en la lista desplegable. Con esto conseguiremos asignar un elemento en el sistema y, por tanto, una etiqueta a varios bienes.

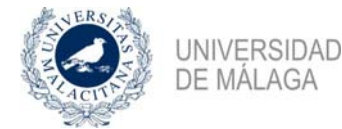

Servicio de Contabilidad

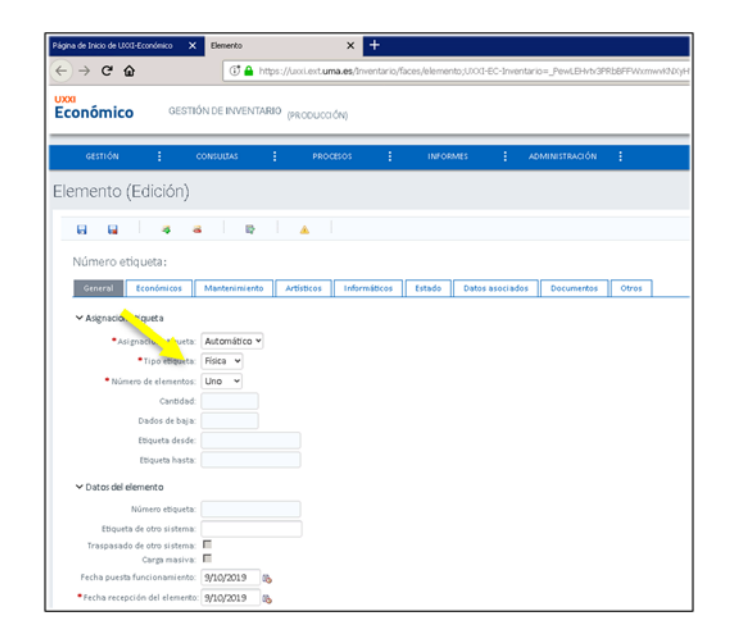

Otro ejemplo donde conviene utilizar este procedimiento es en la compra conjunta de piezas sueltas con el fin de ensamblar un ordenador.

## 3.4 Imputación presupuestaria

La nueva concepción del conjunto de bienes a efectos de inventario va a generar algunas imprecisiones presupuestarias que estamos dispuestos a asumir. De esta forma, el caso mencionado anteriormente de la adquisición de 500 sillas a 50.000 euros, de acuerdo con la Nota informativa 1/2019, implicaría imputar esta operación al capítulo 2 *Gastos corrientes en bienes y servicios*.

Como hemos expresado en otras notas, el estudio y la decisión que tomen los gestores económicos, con respecto a la clasificación económica empleada en las imputaciones presupuestarias, debe ser respetada por los servicios de control, siempre y cuando la elección del capítulo sea acertada. Conviene insistir en esta afirmación porque es habitual forzar la interpretación del documento explicativo de la clasificación económica de la Universidad de Málaga para cumplir la normativa aplicable.

Continuando con el ejemplo de las sillas, este servicio consideraría correctas la aplicación de este gasto a cualquiera de estas económicas, entre otras: 215 *Reparaciones, mantenimiento* 

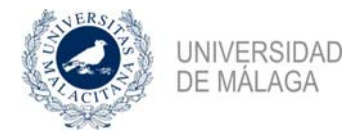

Servicio de Contabilidad

*y conservación de mobiliario y enseres*, 220.00 *Material de oficina ordinario no inventariable*, 221.07 *Material docente*, si fuera el caso.

# 4. Conclusiones

En los epígrafes anteriores se ha presentado las debilidades que estaban suponiendo para los usuarios la utilización del lote y del grupo en el registro del inventario, se ha explicado los motivos de estos problemas y sus posibles soluciones. Durante el texto se han mencionado las decisiones tomadas que podemos resumir en los siguientes puntos:

- Para el registro de los bienes en el sistema de información contable, no utilizaremos la opción *grupo* dentro del campo *cantidad*.
- A partir del ejercicio 2020, previa modificación reglamentaria, abandonamos el concepto de lote.
- En algunos casos, como el material bibliográfico o un ordenador montado por piezas, se le asignará una etiqueta al conjunto de la adquisición.

Cualquier cuestión relacionada con el inventario puede dirigirse a la dirección inventario@uma.es.